# Графические операторы

### в PASCAL'e (линии и прямоугольники).

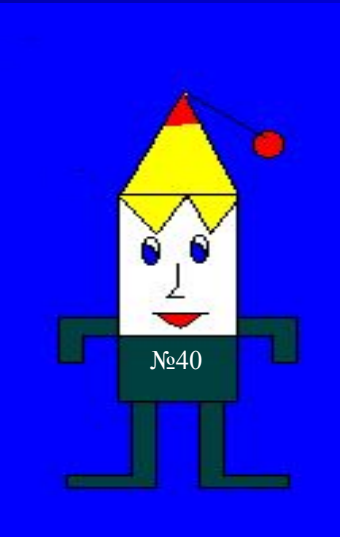

Программа разработана учителем информатики и ИКТ МАОУ гимназия № 40

## Графический режим работы PascalABC

X

1200

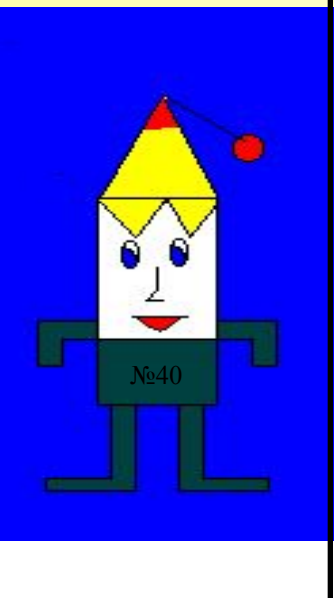

 $\overline{0}$ 

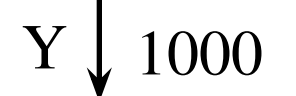

## LINE (X1,Y1, X2, Y2) оператор, вычерчивающий отрезок прямой

0 y 1000 1200 х1 y1 y2 x2 X1,Y1 - координаты 1-й точки линии; X2, Y2 – координаты 2-й точки линии;

x

#### Например,

### uses graphabc;

begin line(100,100,500,700);

line(620,480,800,50);

 $line(750, 700, 1000, 700);$ 

 line(300,350,300,850); end. y

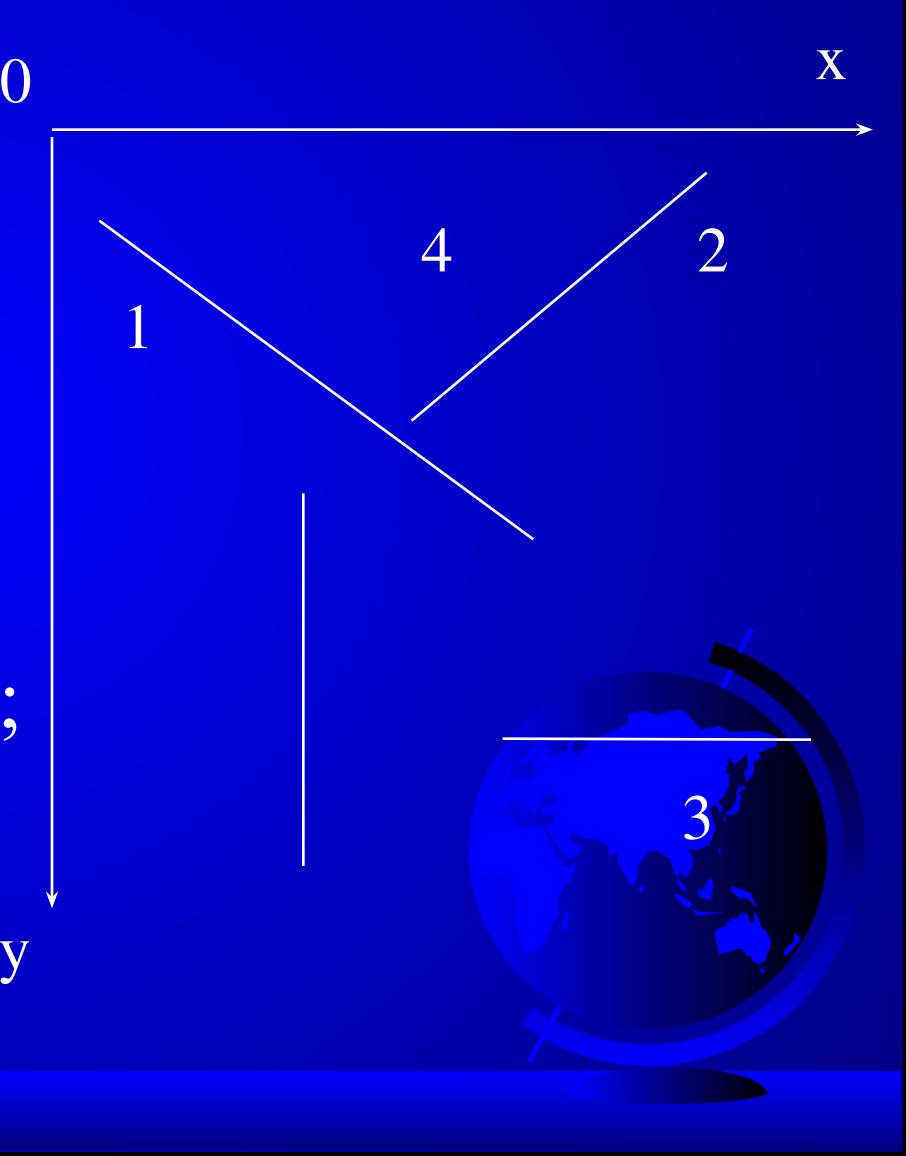

RECTANGLE (X1,Y1,X2,Y2); оператор, вычерчивающий прямоугольник

x

х2

0 y х1 y1 X1,Y1 - координаты 1-й точки диагонали прямоугольника; X2,Y2 – координаты 2-й точки диагонали y2

прямоугольника.

#### Например,

### uses graphabc;

begin rectangle(100,100,500,700);

rectangle (620,480,1000,50);

rectangle (750,600,900,820);

rectangle (600,10,650,650); end. y

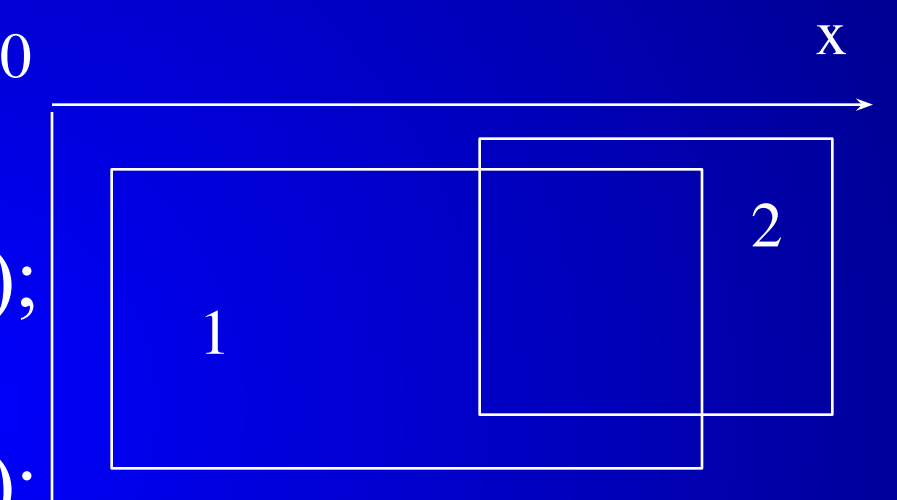

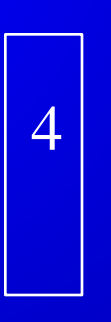

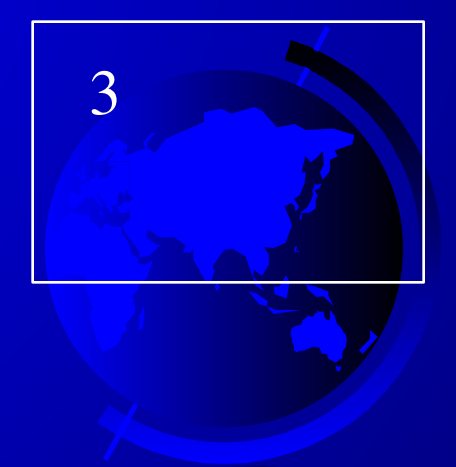

## **Алгоритм создания рисунка**

- 1. Подготовить рисунок.
- 2. Определить графические примитивы, из которых составлен рисунок.
- 3. Определить координаты каждого примитива.
- 4. Составить программу в Pascal'е.
- 5. Набрать ее на компьютере
- 6. Отладить программу
- 7. Предъявить выполненную работу

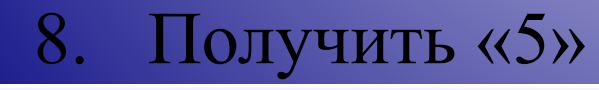

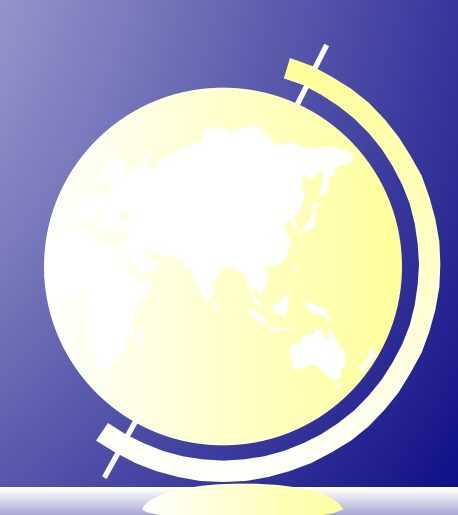

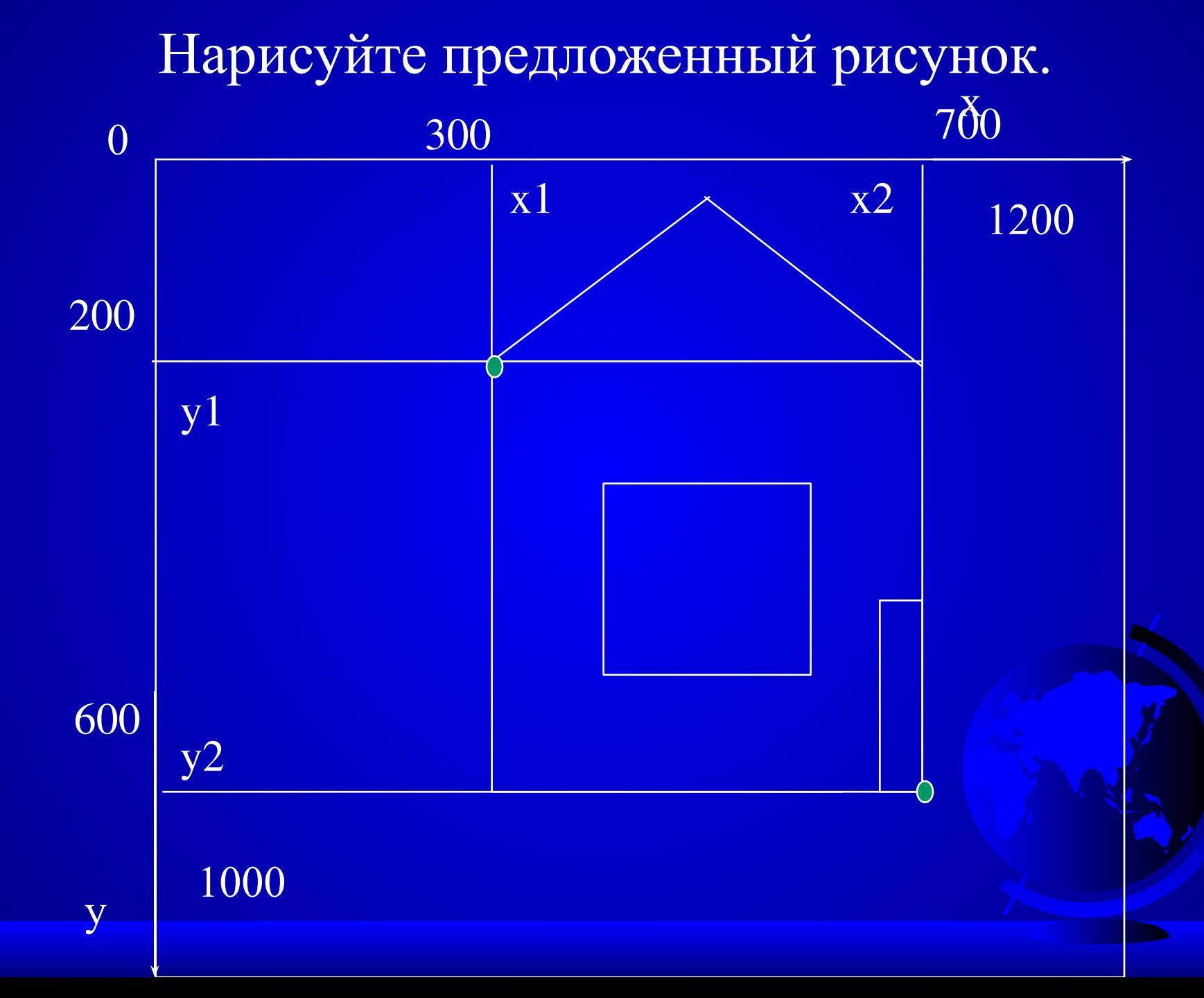

Определите координаты следующего примитива.

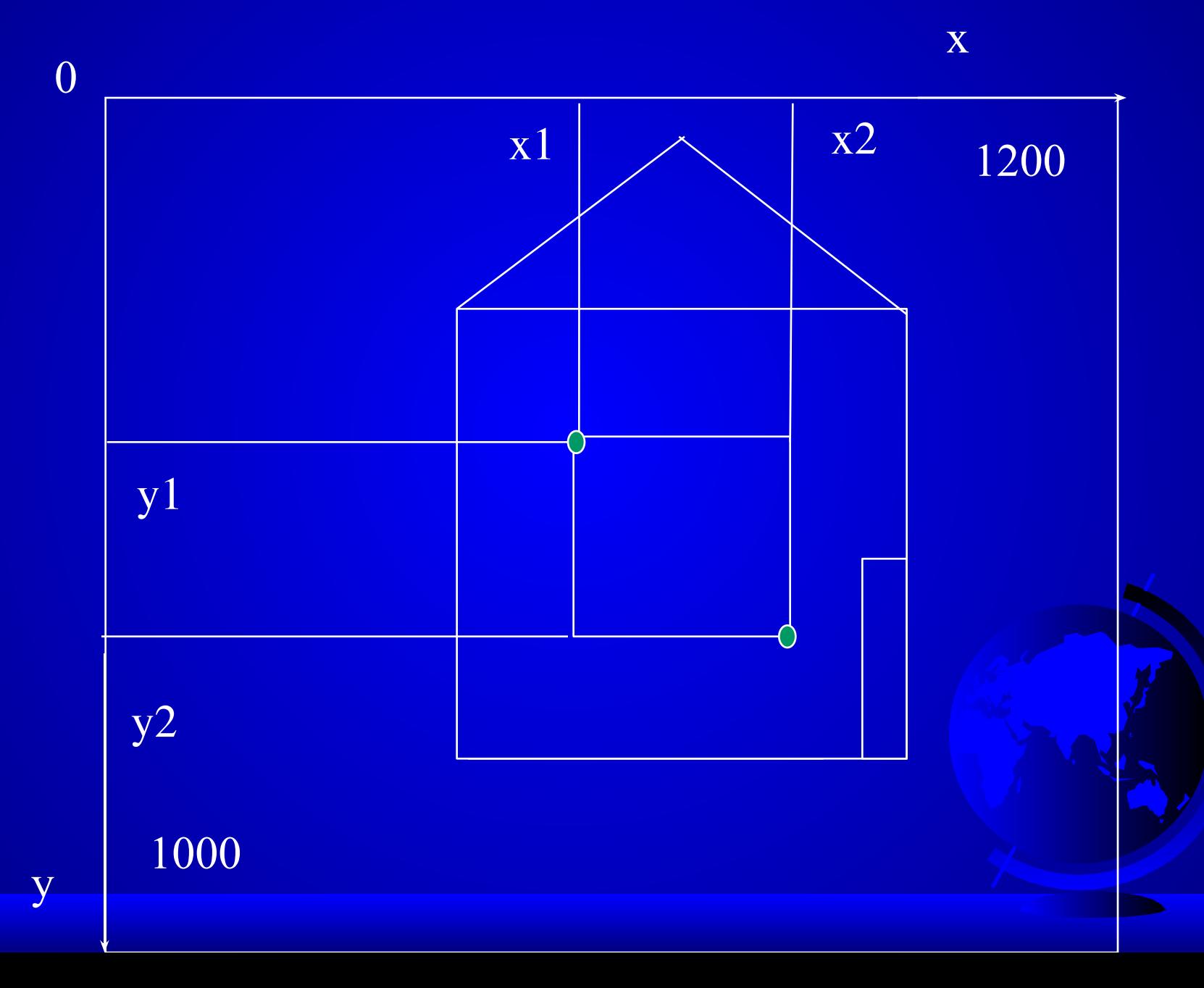

 $\Box$ /3. 1. Закончите расчет рисунка домика доделайте программу. 2. Нарисуйте один из предложенных рисунков или придумайте свой.

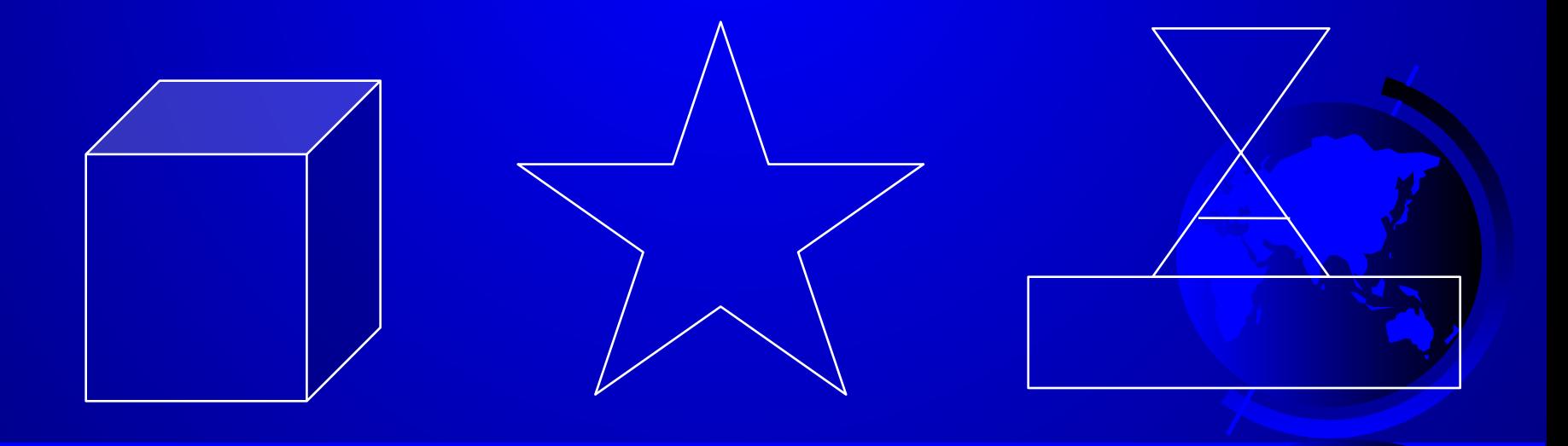